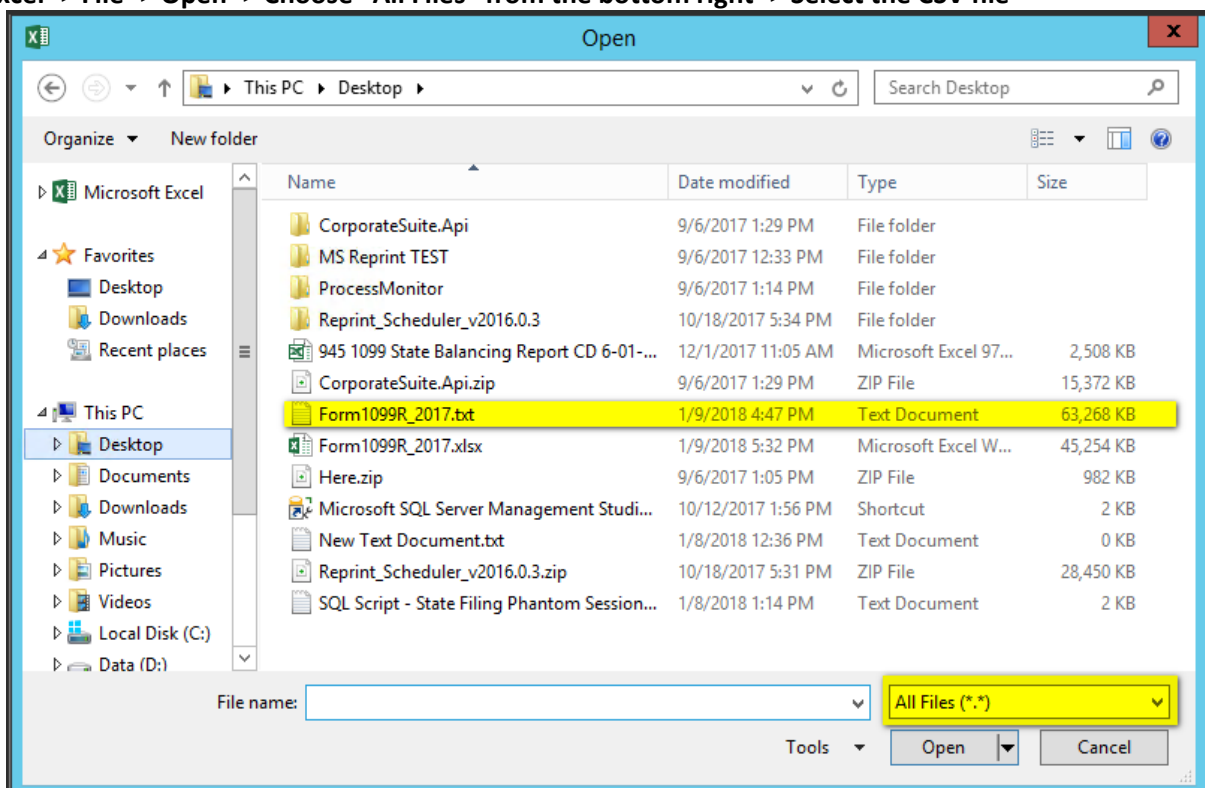

## **Open Excel -> File -> Open -> Choose "All Files" from the bottom right -> Select the CSV file**

## **Ensure that data is formatted properly. Select Delimited -> My Data Has Headers**

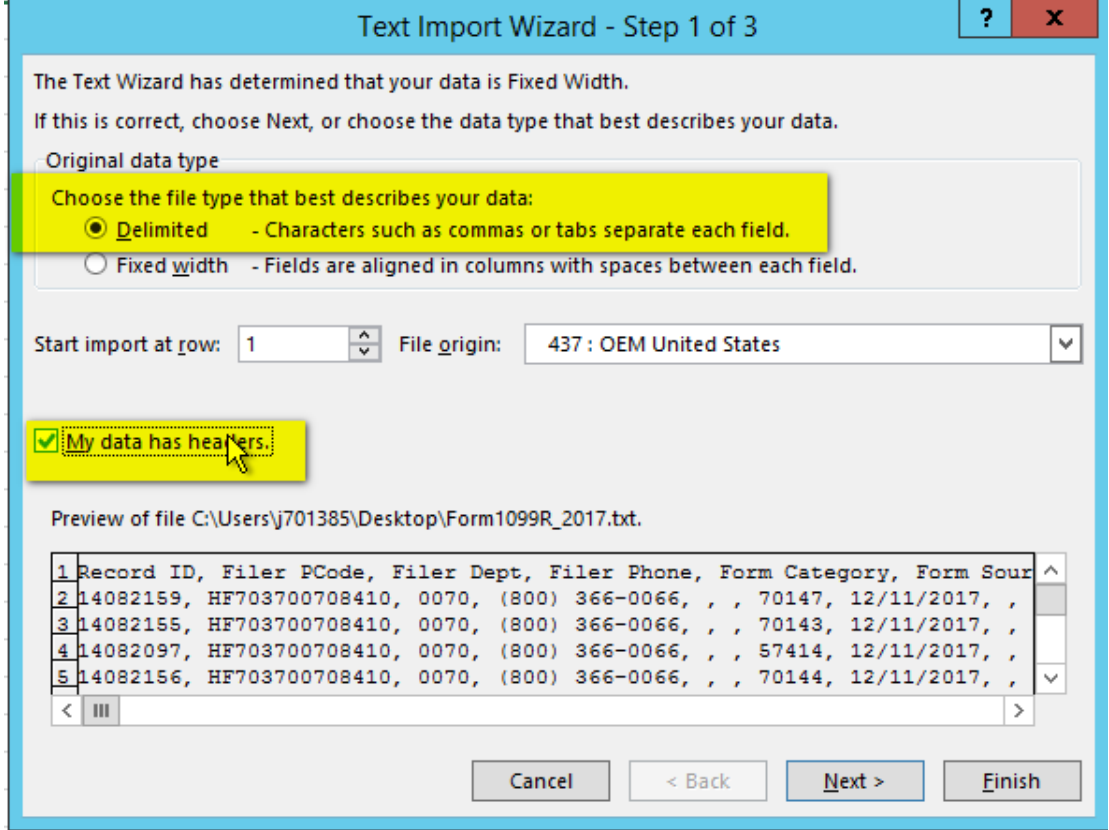

## **1099 PRO GUIDE FOR OPENING TAB IN EXCEL**

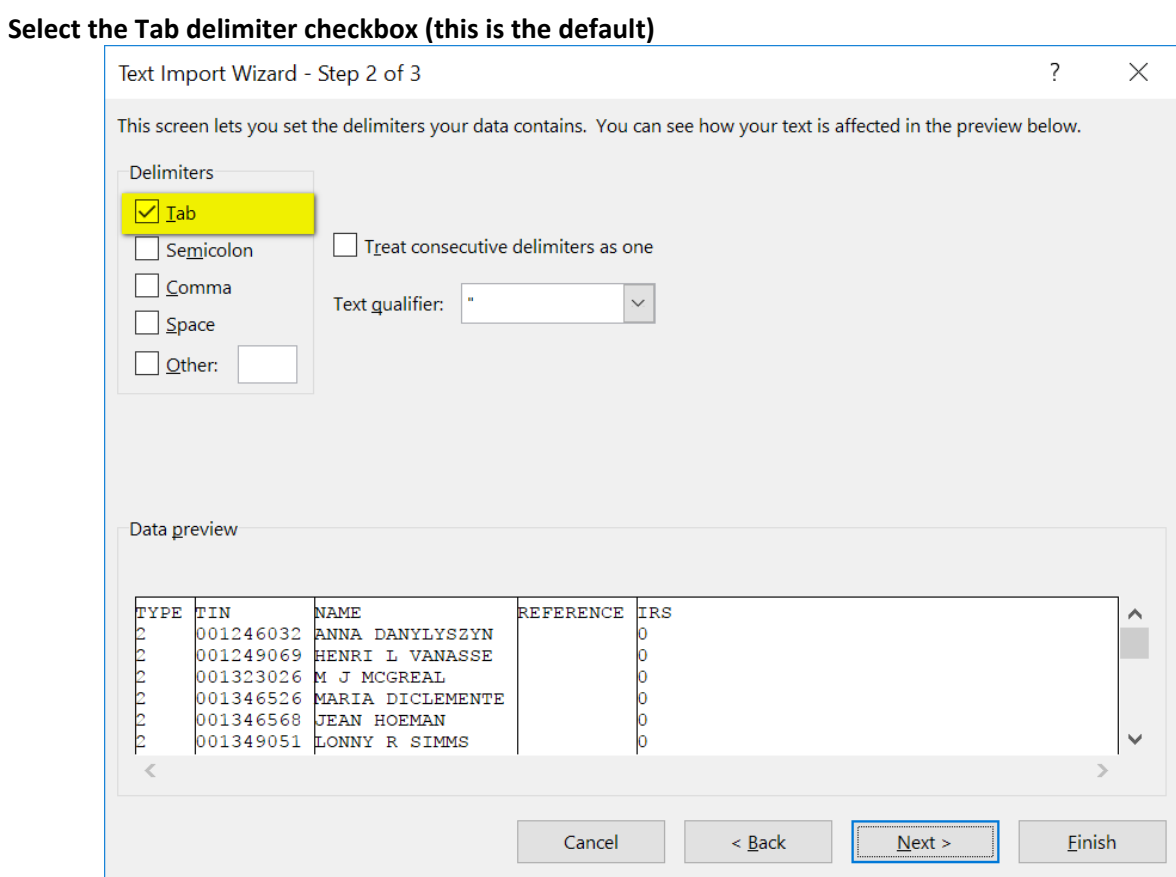

**Highlight all the fields (select the first field, scroll to the end, shift click on the last field) -> Select "Text" at the top. This will prevent leading zeroes from being dropped.**

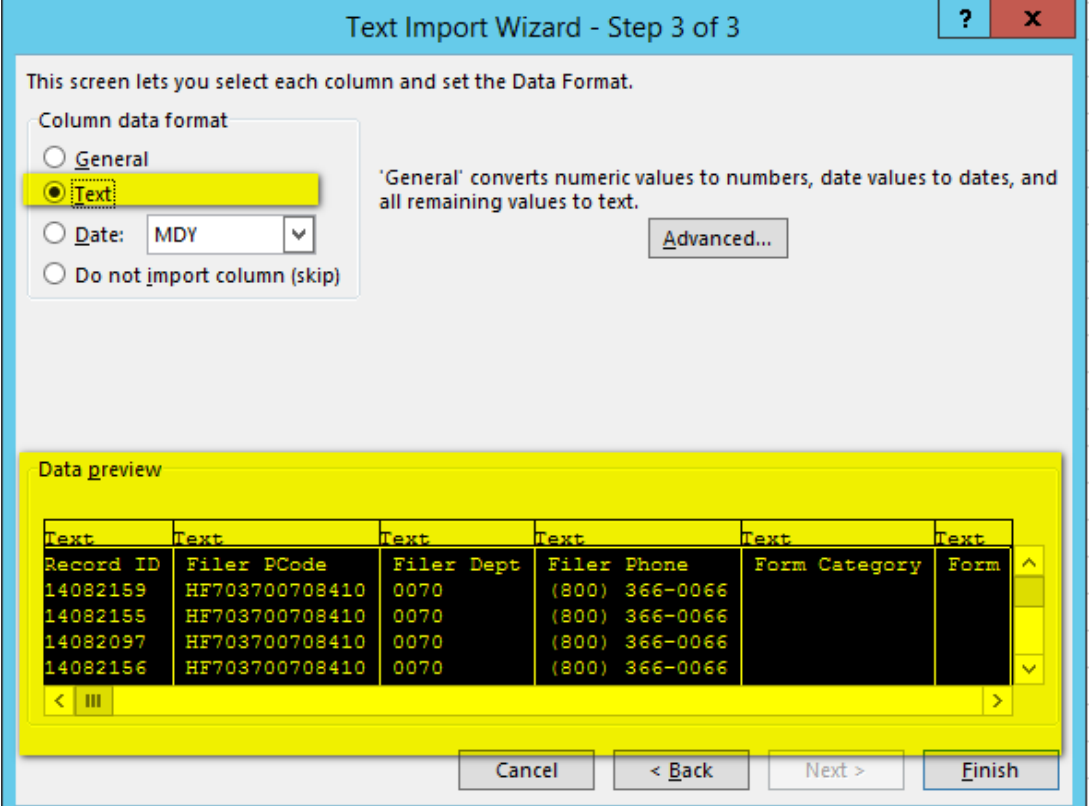